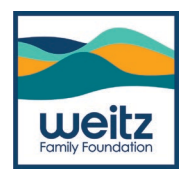

# **Welcome to the Grantee Portal!**

The Weitz Family Foundation team has designed this document and associated video to introduce and acclimate you to GivingData's Grantee Portal. This platform allows Foundation staff to collect information through applications, reports, and submissions; share grant details, such as payment and requirement schedules; and collaborate with our grantee partners in real time.

Your feedback and suggestions for improvement will be invaluable in shaping future versions of this guidebook and the Grantee Portal experience. We invite you to provide your input by contacting us at grantsmanager@weitzfamilyfoundation.org. Thank you!

#### **Contact**

If you have any questions not addressed within this guidebook or need technical support in accessing the Portal, please contact us at grantsmanager@weitzfamilyfoundation.org.

#### **Requests for Accommodations**

The Weitz Family Foundation is committed to providing access and accommodation in all its services, programs, and activities. If any accommodation is needed in the completion and submission of any forms in the Portal, please contact grantsmanager@weitzfamilyfoundation.org.

Weitz Family Foundation is proud to offer two grants to eligible agencies in the Omaha Metro Area.

#### **Beloved Community**

We are committed to Omaha and love to support those organizations that make our community more just and equitable. The Beloved Community application invites nonprofits working in Omaha that are new (or new to us) to introduce themselves to the foundation and share how they are making a positive impact. Beloved Community proposals may request up to \$20,000. This portfolio is where many of our most treasured community partners apply year after year for operating dollars.

#### **Capacity Building**

Innovation and big ideas are crucial for change-making and often require an infusion of funds to build the infrastructure of an organization, project, or program. We use larger grant amounts to support those organizations that can leverage these dollars into future abundance. Capacity Building proposals start at \$21,000. These applications are more in-depth and require an established grantee relationship with the foundation.

The Weitz Family Foundation is pleased to accept proposals for unsolicited grants.

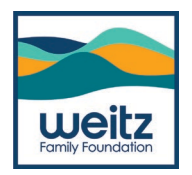

#### **Registration**

We are excited to be utilizing our new grant management platform, GivingData for the first time this year. Please don't hesitate to contact us as we are working to become experts in the system too!

Both the Beloved Community and Capacity Building grants will open on Monday, July 17<sup>th</sup>. The last date for application submittal is Monday, August  $28<sup>th</sup>$ .

You will be able to access both applications via our website, [www.weitzfamilyfoundation.org](http://www.weitzfamilyfoundation.org/) or by clicking on the following links.

[2024 Beloved Community Application](https://weitzfamilyfoundation.givingdata.com/portal/campaign/2024belovedcommunity)

[2024 Capacity Building Application](https://weitzfamilyfoundation.givingdata.com/portal/campaign/2024capacitybuilding)

This will bring you to the following page:

 $weta$ Sign In 2024 Beloved Community Application Sign in or create an account to submit a form for 2024 Beloved Community Application Thank you for your interesting in applying for a Weitz Family Foundation grant. Please log-in to start the application. \* Email Address \* Password For those applying for the Capacity Building Grant, Forgot your password? you will receive the same screen, but New user? Create an account. it will be titled 2024 Capacity Building Application!

GivingData @2023 GivingData, LLC v5.0.8.2 Privacy Notice [2]

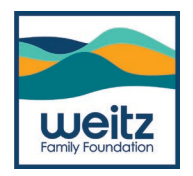

## **Creating an Account**

All applicants will be new to GivingData so you will need to "Create an Account".

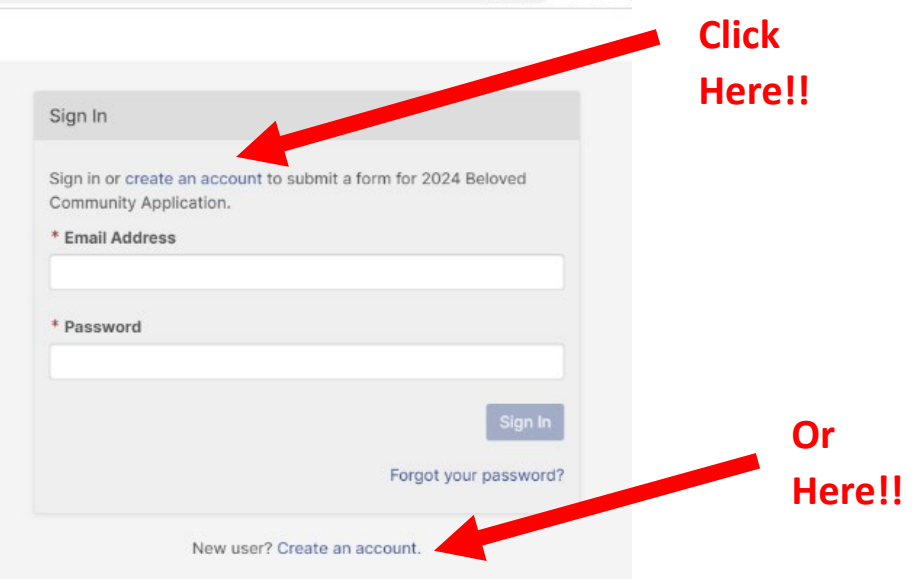

You with then be asked to enter your email address. Please utilize the email where you want all future grant information and communication to go.

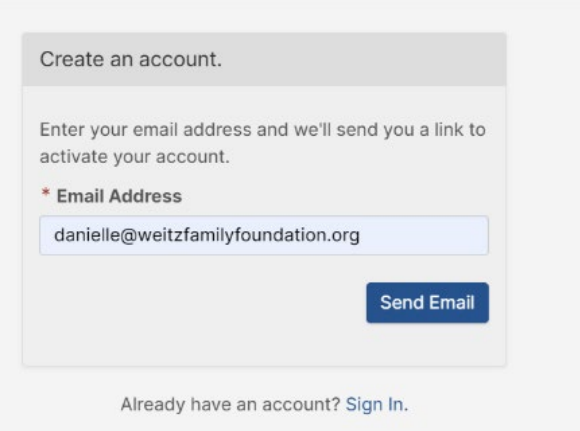

Enter your email address and then click on "Send Email."

You will receive an email asking you to "Activate Your Account." Please click on the button in this email to continue.

**Note: Please use the email you want all future communication/notifications to go to from GivingData.**

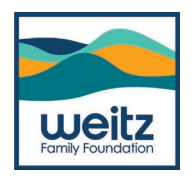

You will return to the grant application page but this time you will enter the first and last name of the person signing into the account. Then click on "Activate Your Account."

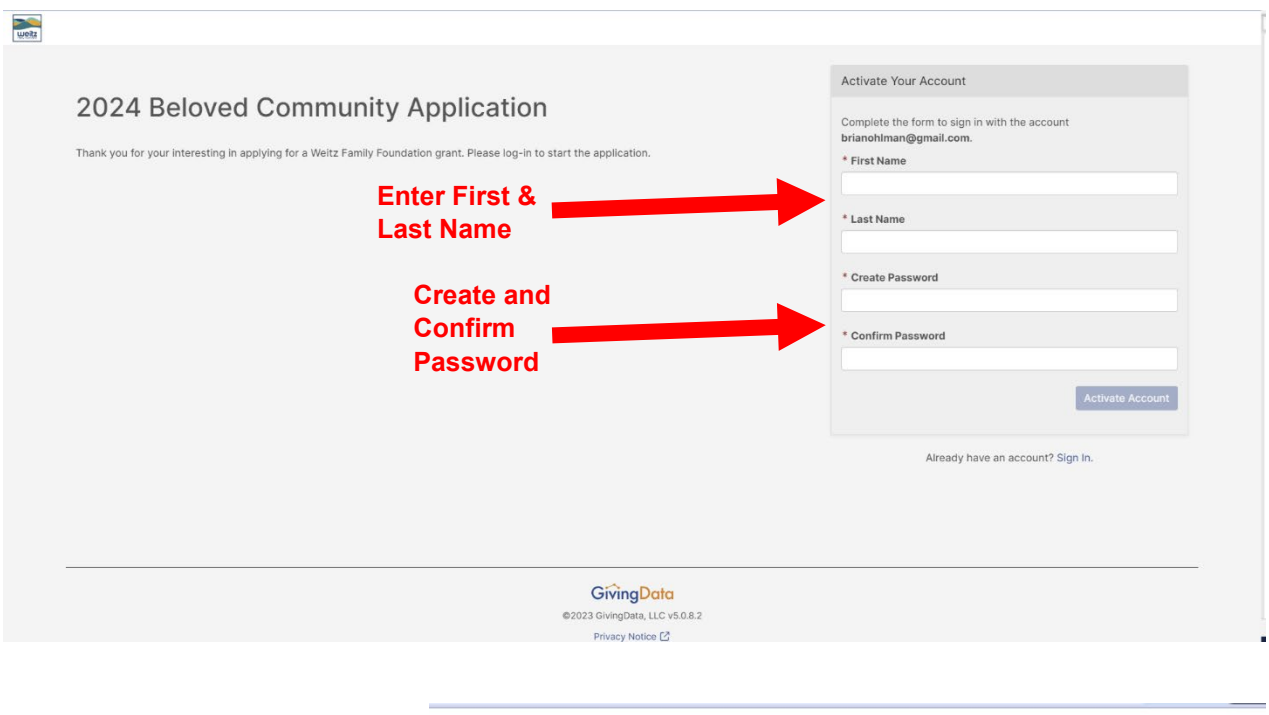

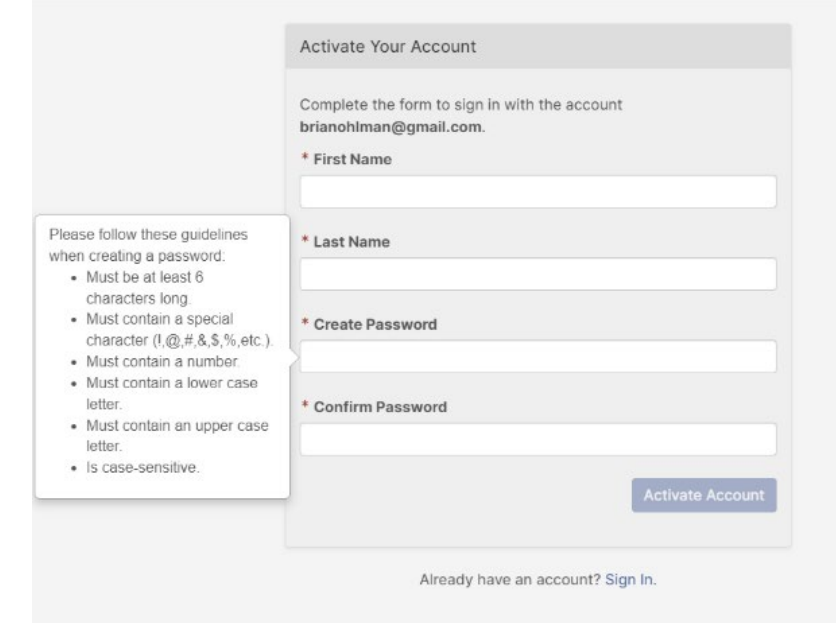

**Criteria for Password will appear as you hover over** 

**the password box.**

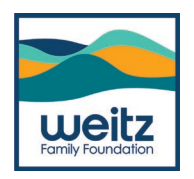

Once you set your password you will receive the message in green below that you have successfully activated your account.

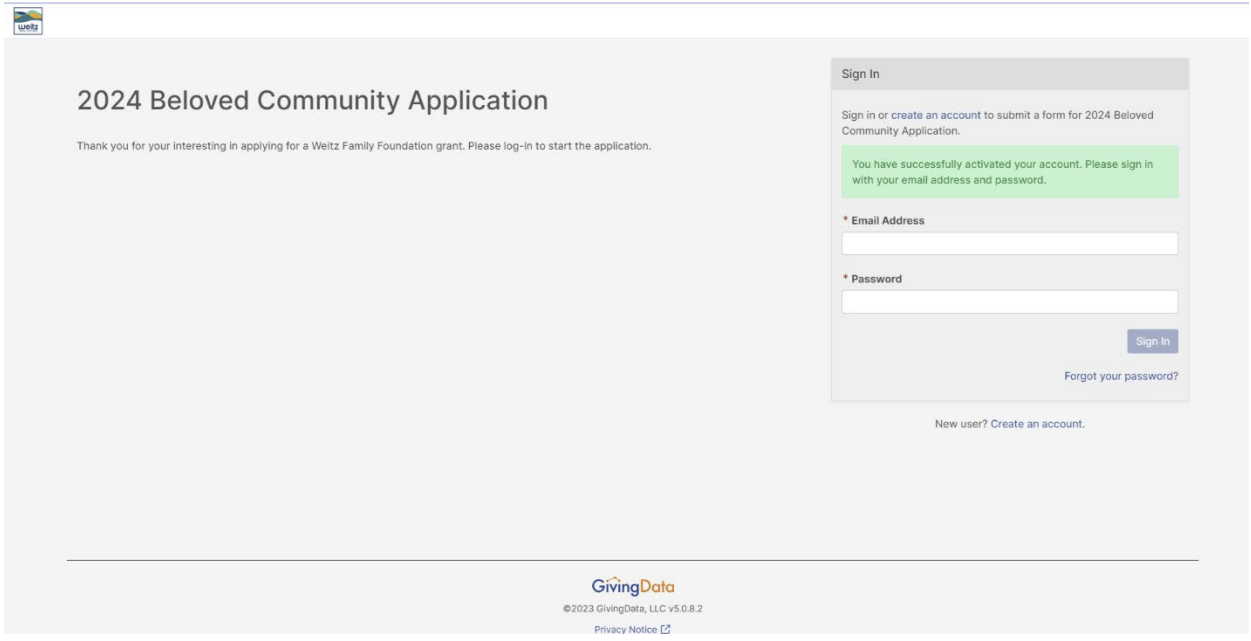

# **Logging In**

From here you will want to enter your email and password and you will be taken to the Beloved Community (or Capacity Building) application.

\*You may visit the Portal at any time via: https://weitzfamilyfoundation.givingdata.com/portal/login

\*We encourage you to bookmark this page so that you may return easily in the future.

Sign into your new account.

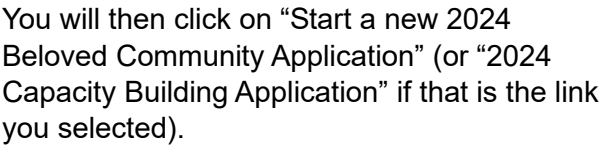

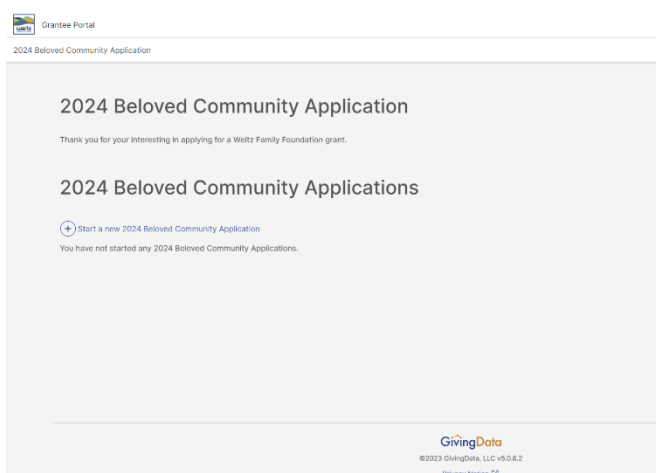

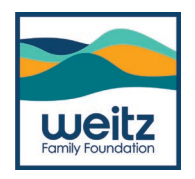

The first thing you will need to do is select the organization for which you are submitting the grant application.

**PLEASE NOTE! Even if you have been a previous grantee of the Weitz Family Foundation, you will still need to search up your organization by Tax ID number.** 

**If you are an agency with a fiscal agent, please use the Tax ID of that organization. If you have questions, please email grantsmanager@weitzfamilyfoundation.org.**

#### **Organization Search**

Here you can search for your organization using the IRS Database and your Tax ID.

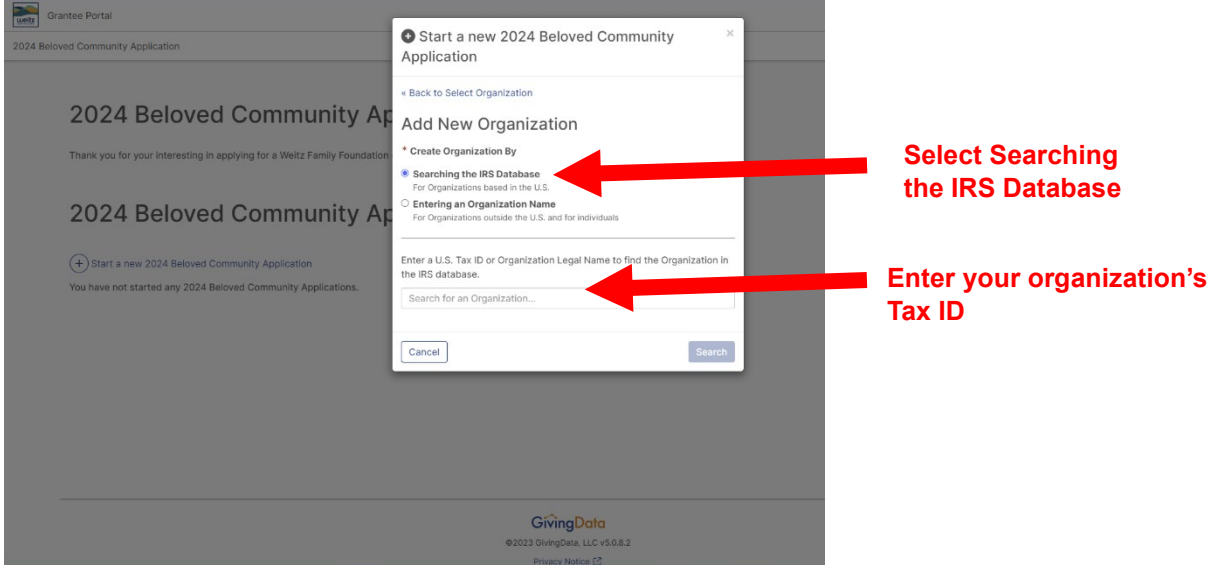

Once you have selected the correct organization, you will be taken to the grant application home page.

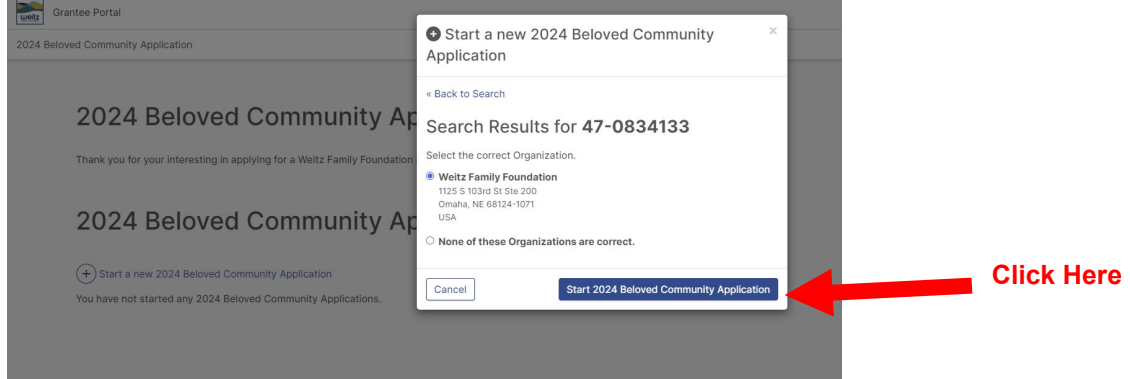

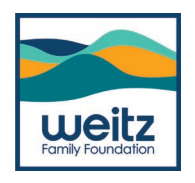

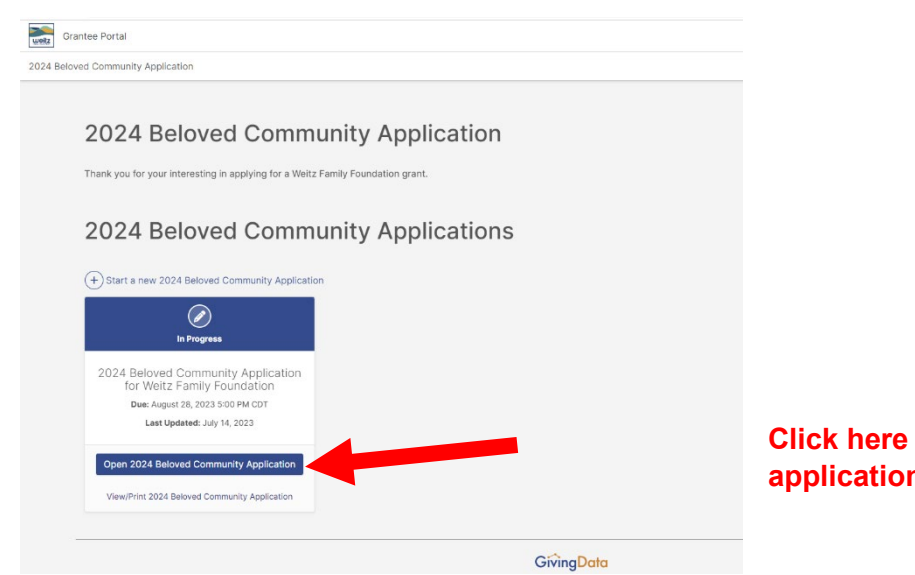

**Click here to open the grant application.**

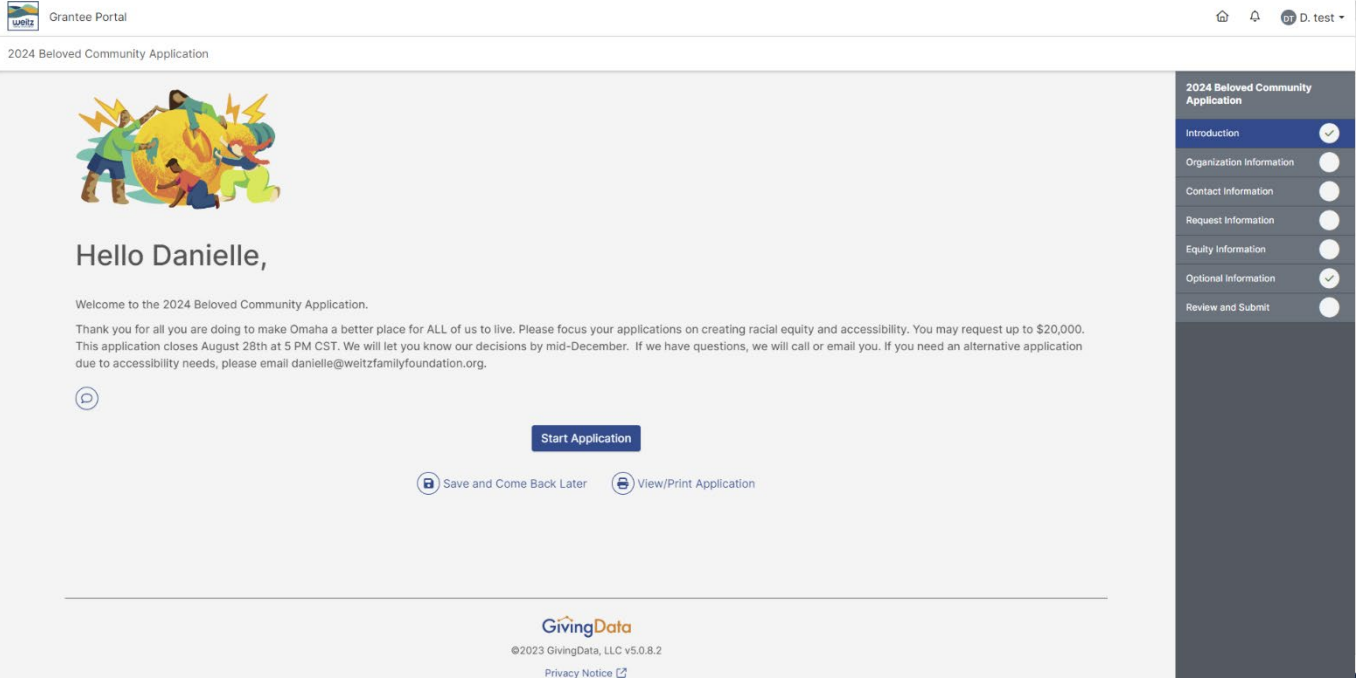

From here you can open, view, and print the grant application, start completing the application, or save your work to finish later.

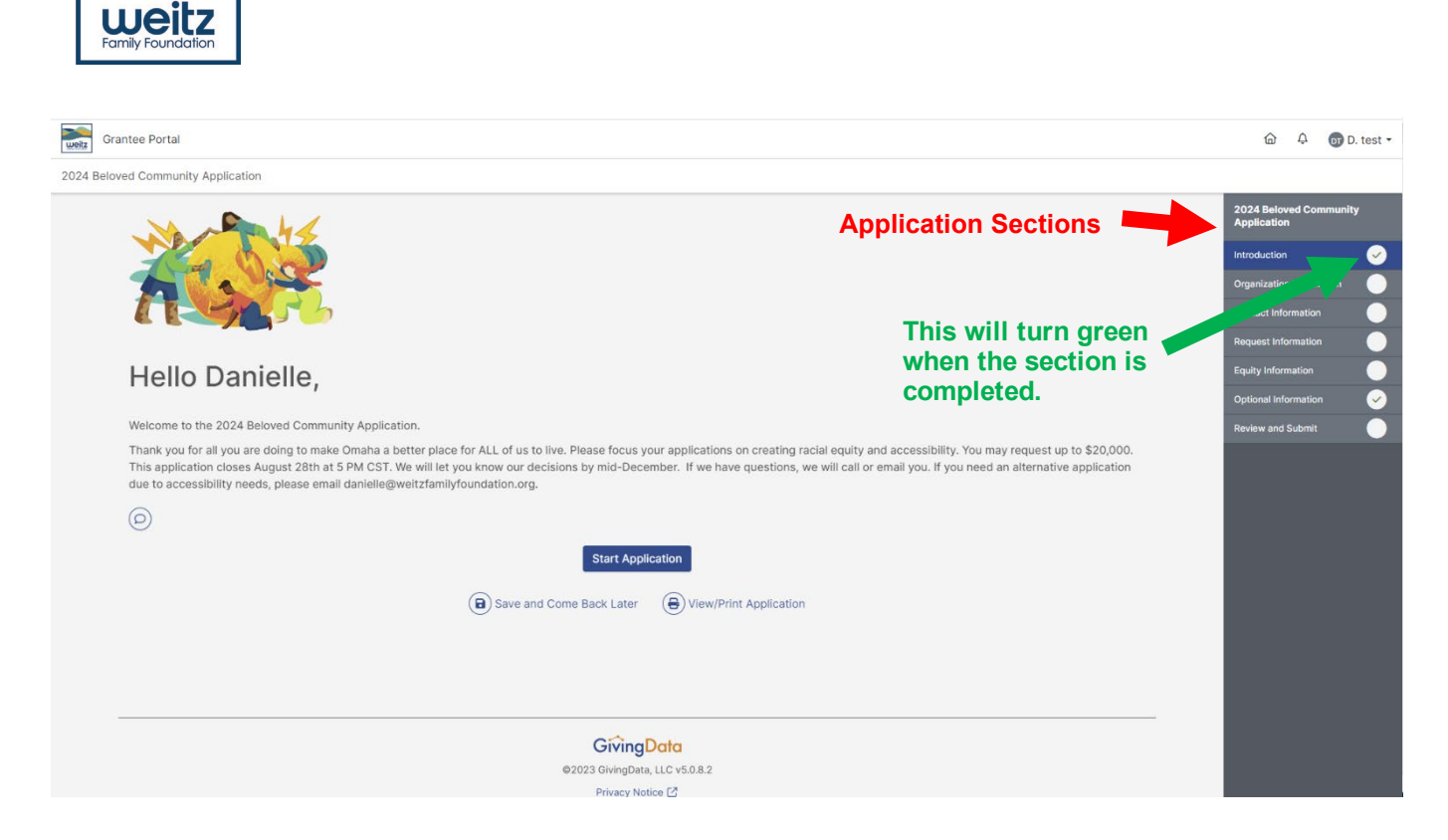

As you complete each section of the application you will see a checkmark (right hand side of print screen below). You will not be able to submit the application until all parts are completed. A section will show completed when the corresponding circle turns **green**.

You should be all set now! Again, we are happy to help should you have questions, need a password reset, or need guidance on anything in our new GivingData system!

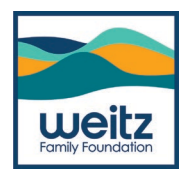

# **Frequently Asked Questions (FAQs)**

## **I am having issues accessing the Grantee Portal or items appear to be missing.**

If you ever experience issues with GivingData, the Grants Management team is happy to help. To streamline the process and to be able to provide support, please review and complete the following troubleshooting tips:

• **Ensure needed cookies are not blocked**. Blocking cookies—text files with small pieces of data like a username and password that are used to identify your computer as you use sites like GivingData—may affect your experience with the site. Steps for allowing cookies vary with browser type, so please visit your browser's help center.

• **Clear your browser's cache**. Deleting your browser's cache data helps increase the loading time of pages and increases the performance of your computer. If the browser doesn't load the new version of the site, even if there have been changes on the site since the last visit, the cache can cause issues with the view. We recommend you first try clearing the cache related to the site only and then the entire cache if your issue is not resolved. You can also try accessing the Grantee Portal by either using your browser's private or incognito viewing mode or using a different browser. If this resolves the issue, your cache is likely the culprit.

# **When I tried to log in to my account, I received an error message that said, "You are not authorized to access this resource." What should I do?**

This can occur for one of two reasons. We see this happen often when Portal users have not finished the steps in the initial email received from GivingData (the one that asks them to finalize their account registration and set a password), and then they try to access the Portal through a reminder email. Please try to locate this email and finish these steps before proceeding (see page 2 of this document). The Grants Management team can also reissue this registration email by request.

Otherwise, this can occur if your account was not assigned permissions appropriately. Please contact the Grants Management team to rectify this.

#### **Can I submit a form past its due date?**

Yes. While the Portal will indicate that a form is overdue with a banner, it will not prevent you from completing prompts or submitting your form. We encourage you to contact the Weitz Family Foundation if you anticipate that you will need an extension.

#### **I cannot add text, select an item from a drop-down menu, and/or upload a document.**

Fields can be locked for editing for a few reasons:

• If you have submitted the form, you can no longer make edits to your responses to prompts. Please contact the Grants Management team to rectify this.

#### **How will notifications come from GivingData so I don't miss anything?**

All grant communications and notifications from GivingData will come from **noreply@givingdata.com.** Please ensure that this email address is added to your address book, so it doesn't get filtered into your spam or junk folder.

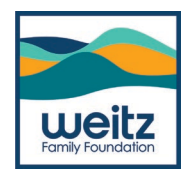

# **How can I reset my password?**

Once you log in, you may reset your password at any time by clicking "Manage My Profile" from the drop-down menu beneath your name (upper right-hand corner) and selecting "Change my GivingData Password."